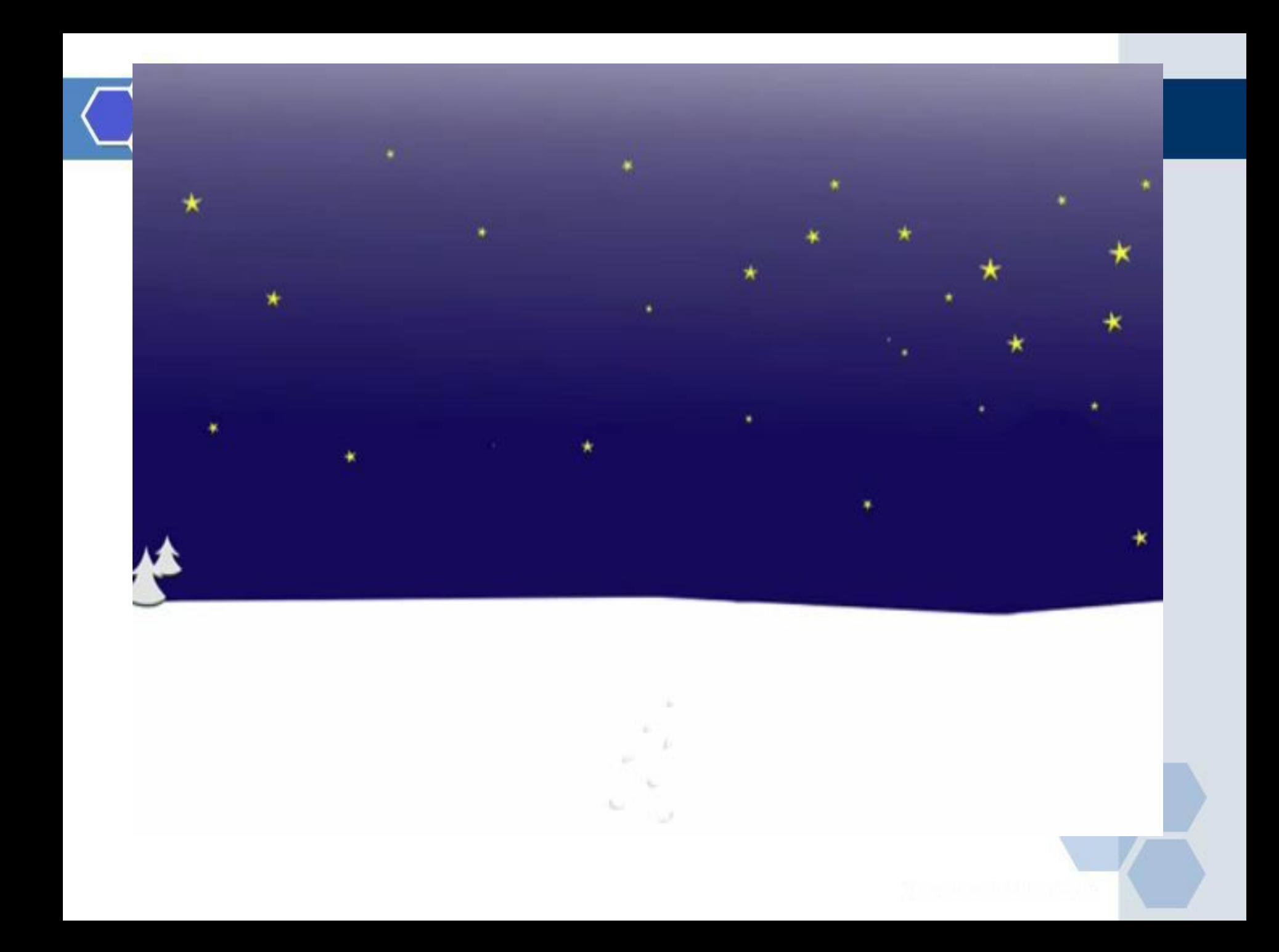

#### **Графические операторы в языке Pascal**

Учитель информатики школы-гимназии №1, г. Шымкента Воробьевская Л.В.

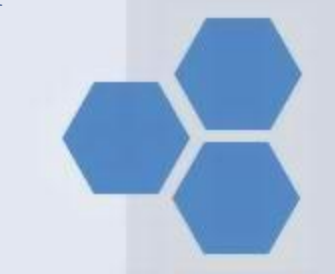

#### **графике в языках программирования.** ✔ **Научиться писать простейшие программы для построения рисунка в Паскале.**

✔ **Получить представление о** 

**Цели урока:**

# uses GraphABC

# **SetPixel(x,y,color)**

# **Line(x1,y1,x2,y2)**

### **Rectangle(x1,y1,x2,y2)**

## Ellipse(x1,y1,x2,y2)

## **Circle(x,y,r)**

### **SetPenColor(color)**

## SetPenWidth(n)

## **SetPenStyle(n)**

### **SetBrushColor(color)**

## **FloodFill(x,y,color)**

## **Найдите соответствие между оператором и его функцией**

#### **Проверим задание на соответствие:**

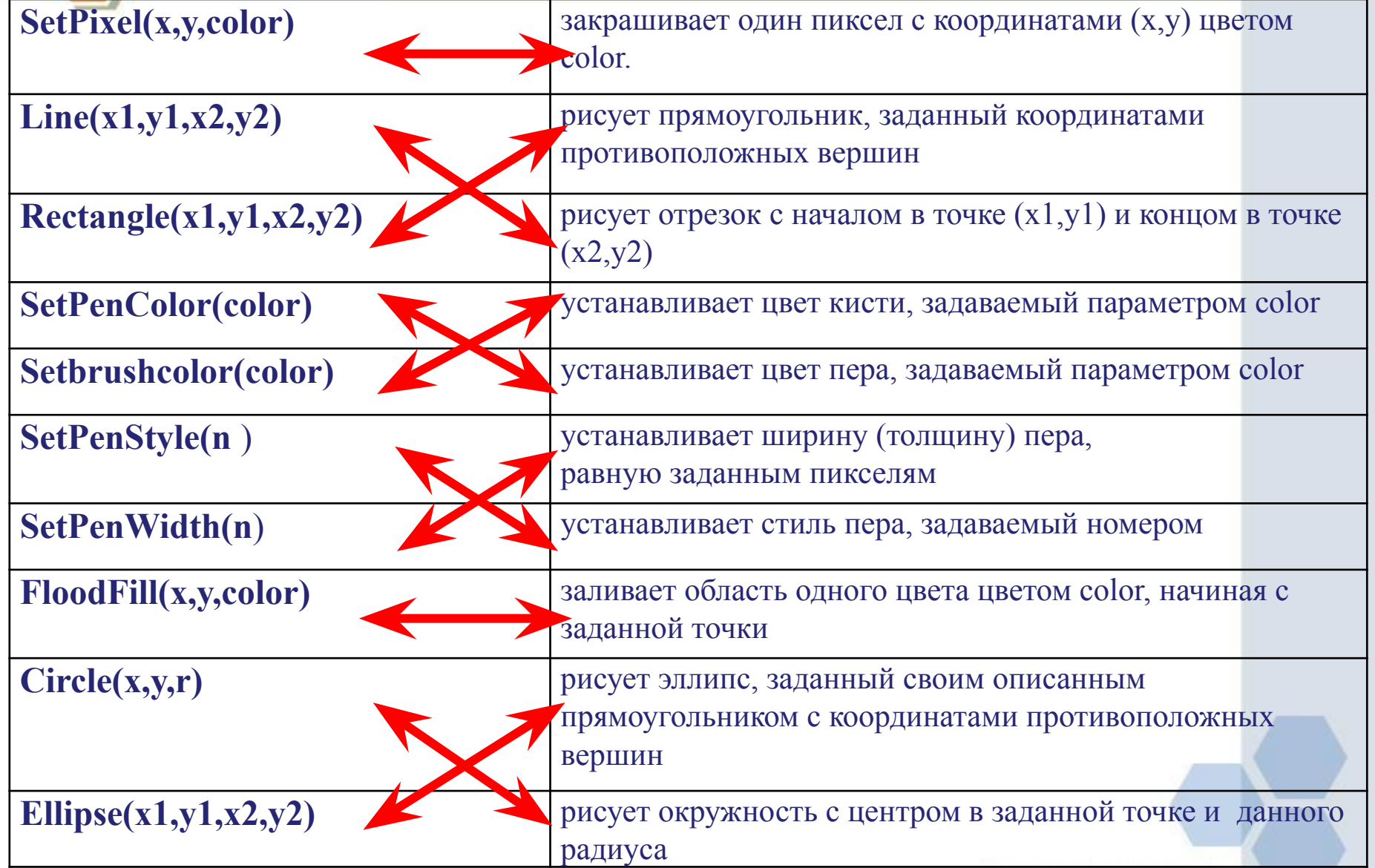

#### **Определить результат выполнения программы**

**Program s1; uses graphABC; begin setpenwidth(10); setpencolor(clred); line(200,50,200,400); line(300,50,300,400); line(400,50,400,400); setpencolor(clgreen); line(125,125,475,125); line(125,225,475,225); line(125,325,475,325); end.**

**Program s2; uses graphABC; begin setpenwidth(3); setpencolor(clblack); Setbrushcolor(clred); Rectangle(375,150,225,300); Setbrushcolor(clyellow); Rectangle(350,180,250,250); line(225,150,300,50); line(300,50,375,150); Setbrushcolor(clgray); circle(300, 110, 25); end.**

#### **Результат выполнения программы:**

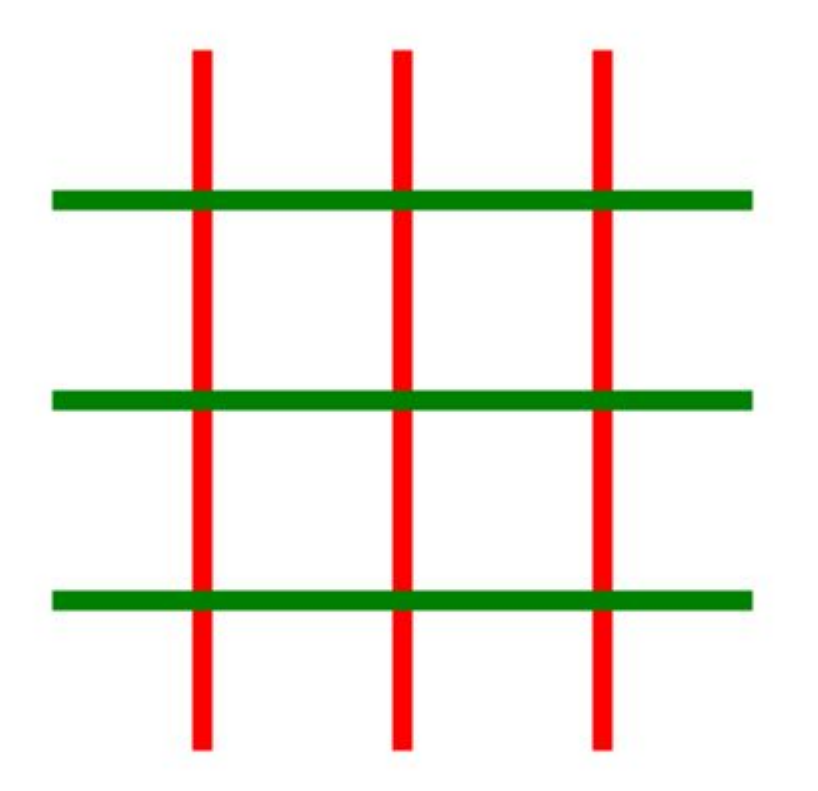

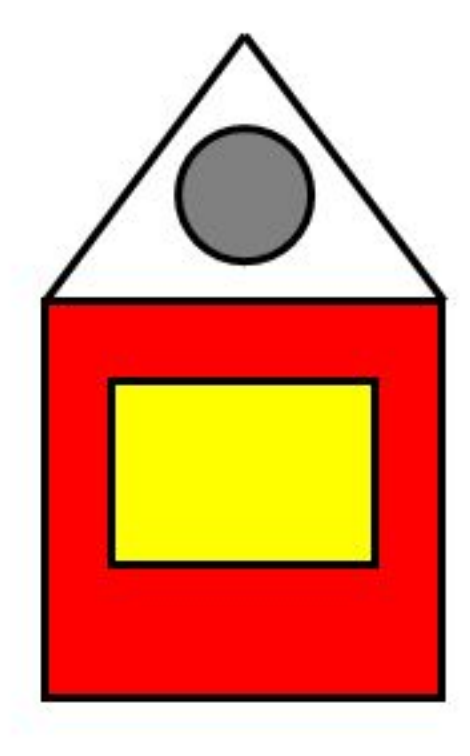

#### **Запишите программу для реализации изображений:**

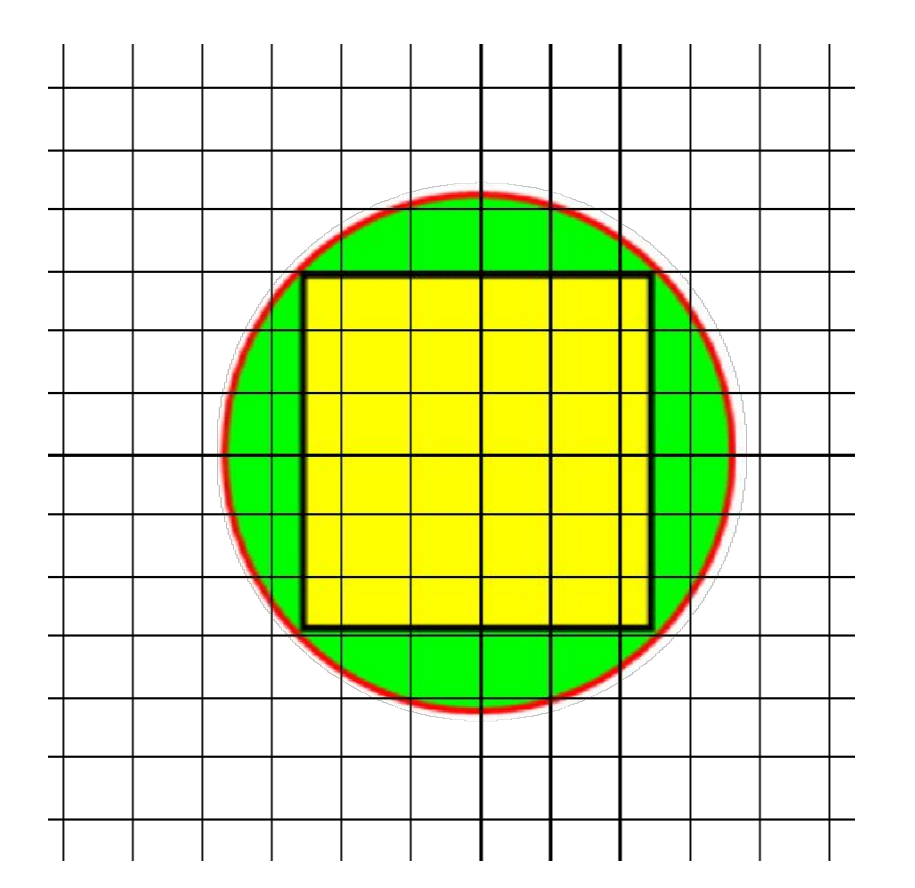

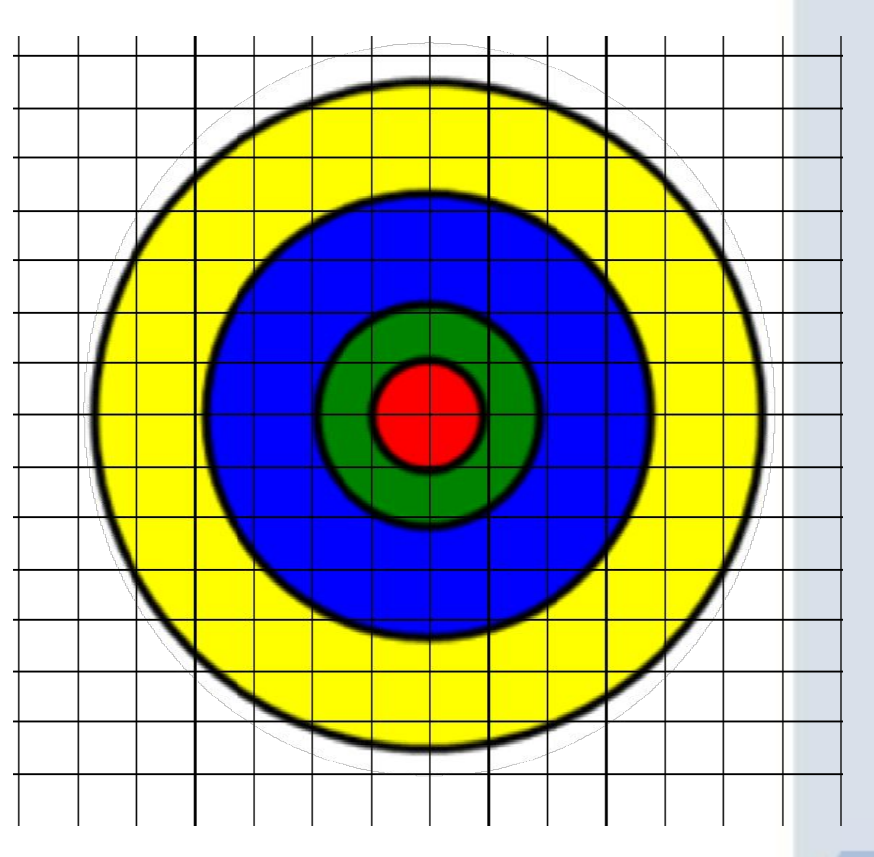

#### **Программы к рисункам:**

**Program s1; uses graphABC; begin setpenwidth(3); setpencolor(clred); Setbrushcolor(cllime); circle(300, 225, 109); setpencolor(clblack); Setbrushcolor(clyellow); Rectangle(375,150,225,300); end.**

**Program s2; uses graphABC; begin setpencolor(clblack); setpenwidth(4); setbrushcolor(clyellow); circle(300, 200, 150); setbrushcolor(clblue); circle(300, 200, 100); setbrushcolor(clgreen); circle(300, 200, 50); setbrushcolor(clred); circle(300, 200, 25); end.**

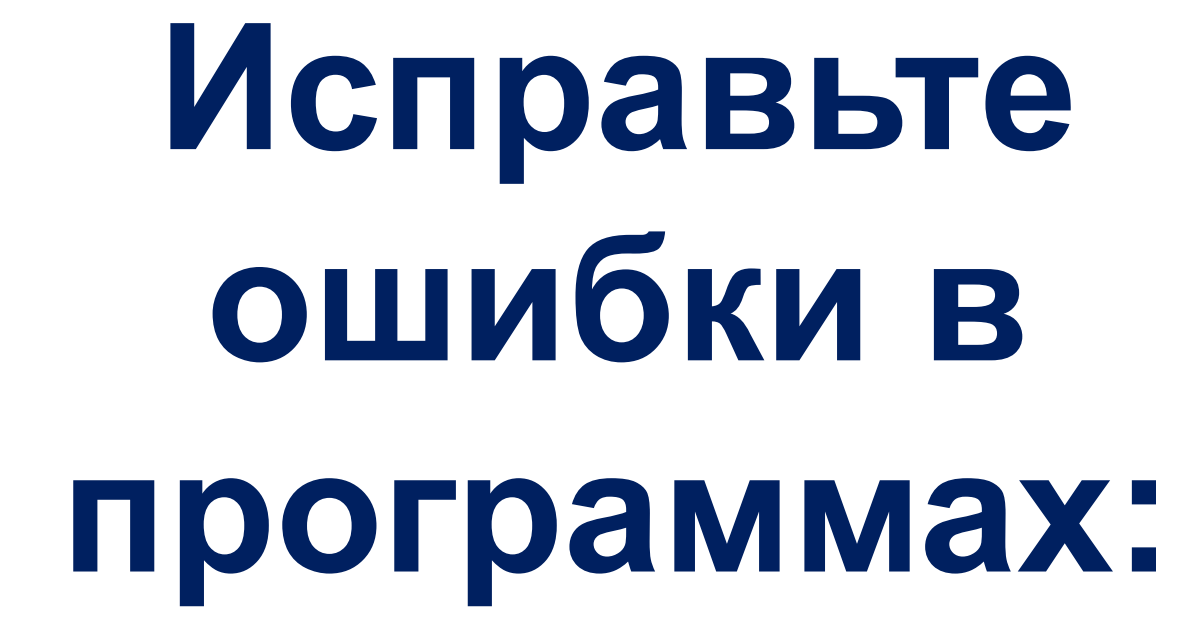

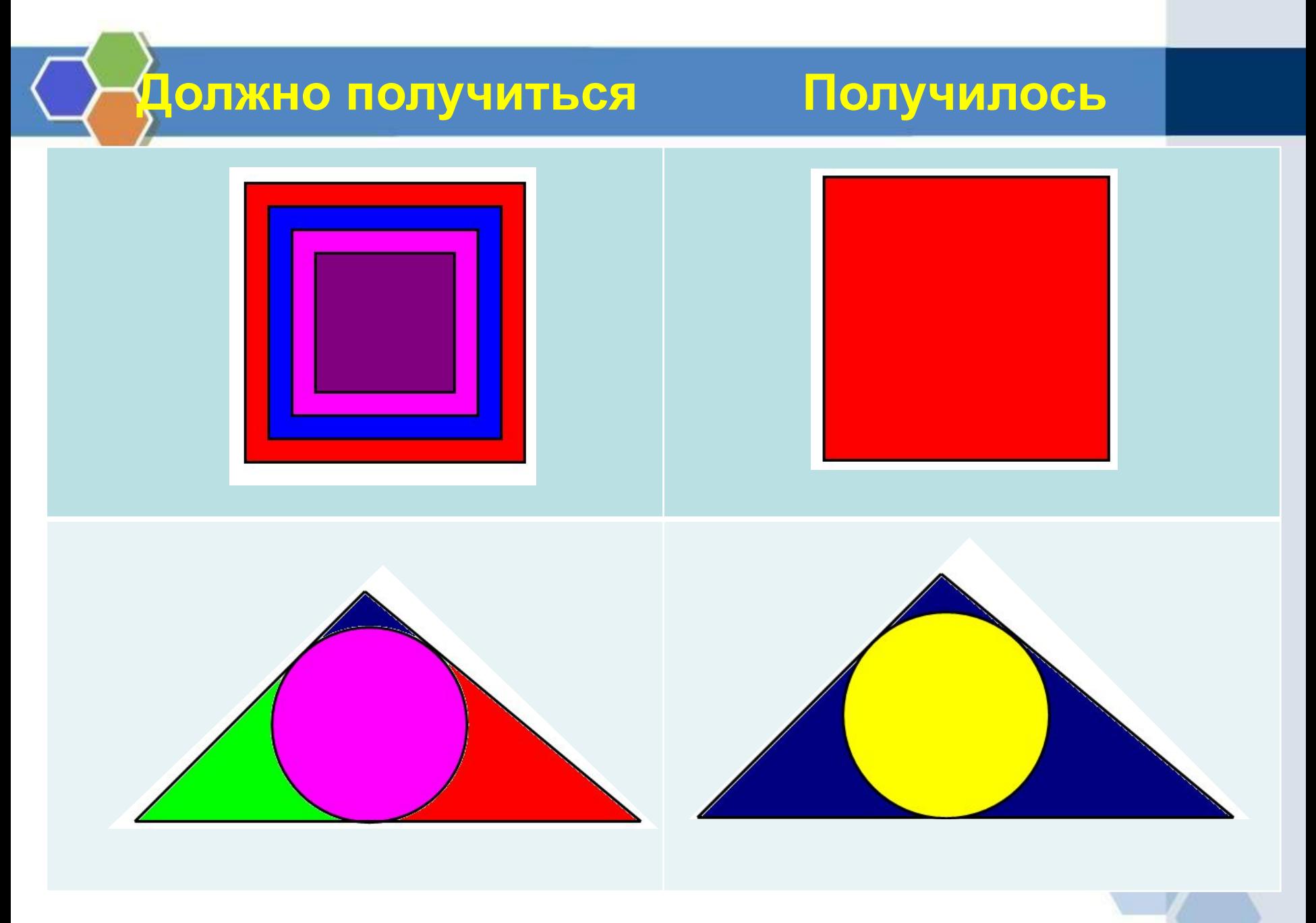

### **Творческое задание**

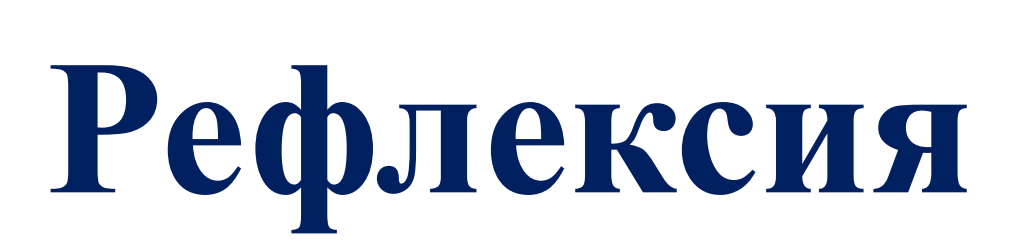

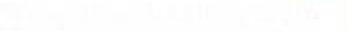